### Pilot zdalnego sterowania HP Media (tylko wybrane modele) Instrukcja obsługi

© Copyright 2008 Hewlett-Packard Development Company, L.P.

Windows i Windows Vista są znakami towarowymi lub zastrzeżonymi znakami towarowymi firmy Microsoft Corporation, zarejestrowanymi w Stanach Zjednoczonych i/lub w innych krajach.

Informacje zawarte w niniejszym dokumencie mogą zostać zmienione bez powiadomienia. Jedyne warunki gwarancji na produkty i usługi firmy HP są ujęte w odpowiednich informacjach o gwarancji towarzyszących tym produktom i usługom. Żadne z podanych tu informacji nie powinny być uznawane za jakiekolwiek gwarancje dodatkowe. Firma HP nie ponosi odpowiedzialności za błędy techniczne lub wydawnicze ani pominięcia, jakie mogą wystąpić w tekście.

Wydanie pierwsze: Czerwiec 2008

Numer katalogowy dokumentu: 463460-241

# **Spis treści**

- **[1 Funkcje komponentu](#page-4-0)**
- **2 Podrę[czny wykaz przycisków](#page-5-0)**
- **3 Wkł[adanie baterii](#page-10-0)**
- **4 Rozwią[zywanie problemów](#page-12-0)**

**[Indeks ..............................................................................................................................................................](#page-13-0)... 10**

## <span id="page-4-0"></span>**1 Funkcje komponentu**

**EY UWAGA:** Komputer może być wyposażony w nowszą wersję pilota zdalnego sterowania, którego funkcje mogą się różnić od opisanych w tej instrukcji. Aby pobrać najnowszą wersję instrukcji obsługi, odwiedź stronę obsługi technicznej używanego modelu komputera w witrynie <http://www.hp.com>.

Soczewka podczerwieni na pilocie łączy pilota z komputerem. Podczas połączenia między soczewką pilota a soczewką komputera nie może być żadnych przeszkód.

Należy pamiętać:

- Pilot zdalnego sterowania działa w systemie Windows® i programie QuickPlay (tylko wybrane modele komputerów). Funkcje przycisków mogą się różnić w zależności od uaktywnionego programu.
- **E** UWAGA: Szczegółowe informacje na temat oprogramowania QuickPlay można znaleźć w pomocy oprogramowania.
- Niektóre przyciski pilota pełnią takie same funkcje jak przyciski komputera. Na przykład przycisk zasilania pilota i przycisk zasilania komputera pełnią te same funkcje i mogą być używane zamiennie.
- Niektóre przyciski pilota pełnią takie same funkcje, jak skróty klawiaturowe komputera. Informacje na temat obsługiwanych skrótów klawiaturowych można znaleźć w instrukcji obsługi **urządzeń wskazujących i klawiatury**.

Aby uzyskać dostęp do instrukcji obsługi, należy wybrać kolejno **Start > Pomoc i obsługa techniczna > Instrukcje obsługi**.

● Inne przyciski pilota pełnią funkcje, które nie są powielane przez przyciski komputera lub predefiniowane skróty klawiaturowe.

# <span id="page-5-0"></span>**2 Podręczny wykaz przycisków**

Ta część zawiera informacje na temat funkcji przycisków pilota zdalnego sterowania.

**UWAGA:** Rozmieszczenie przycisków może być różne, zależnie od modelu pilota zdalnego sterowania.

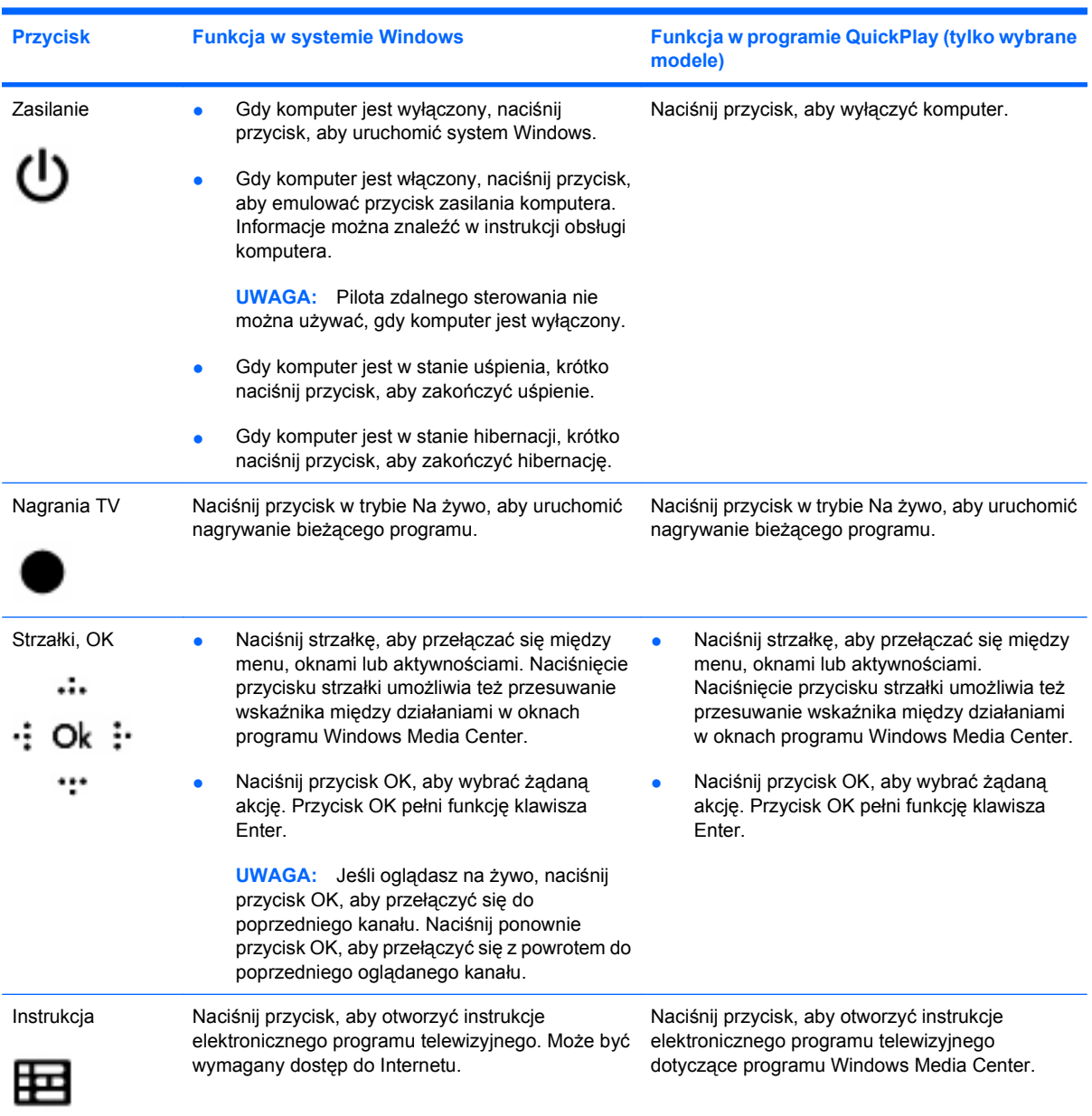

<span id="page-6-0"></span>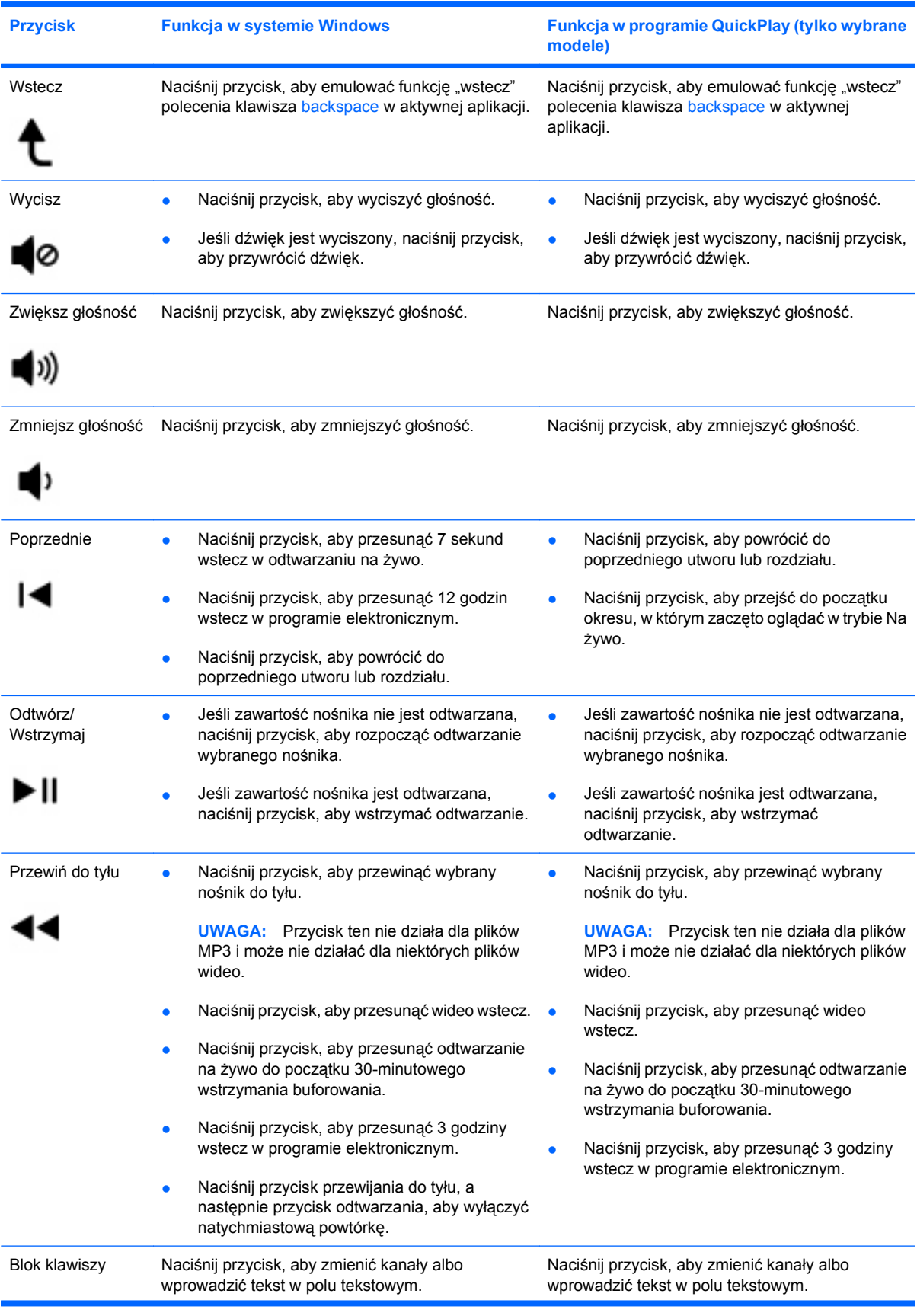

<span id="page-7-0"></span>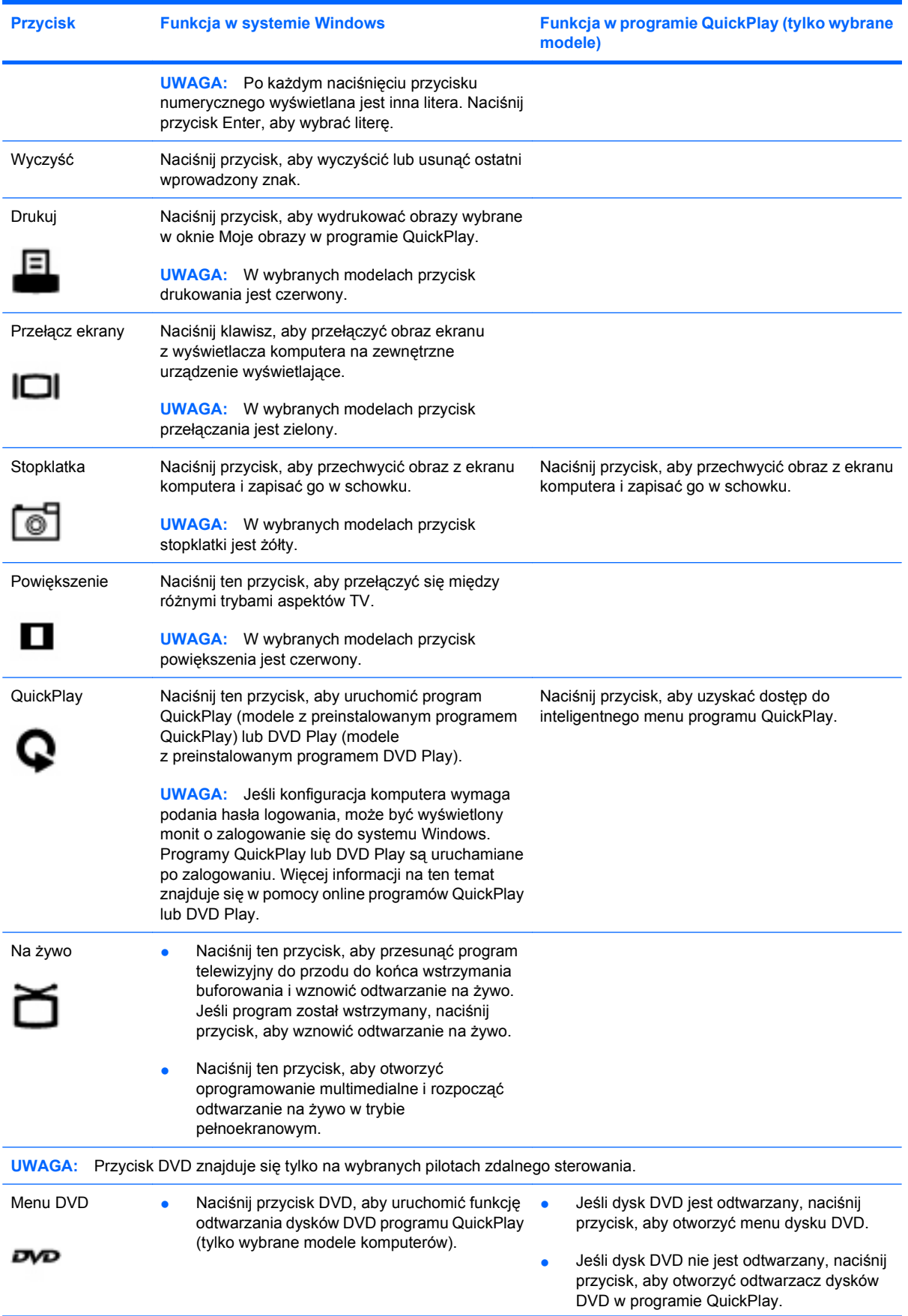

<span id="page-8-0"></span>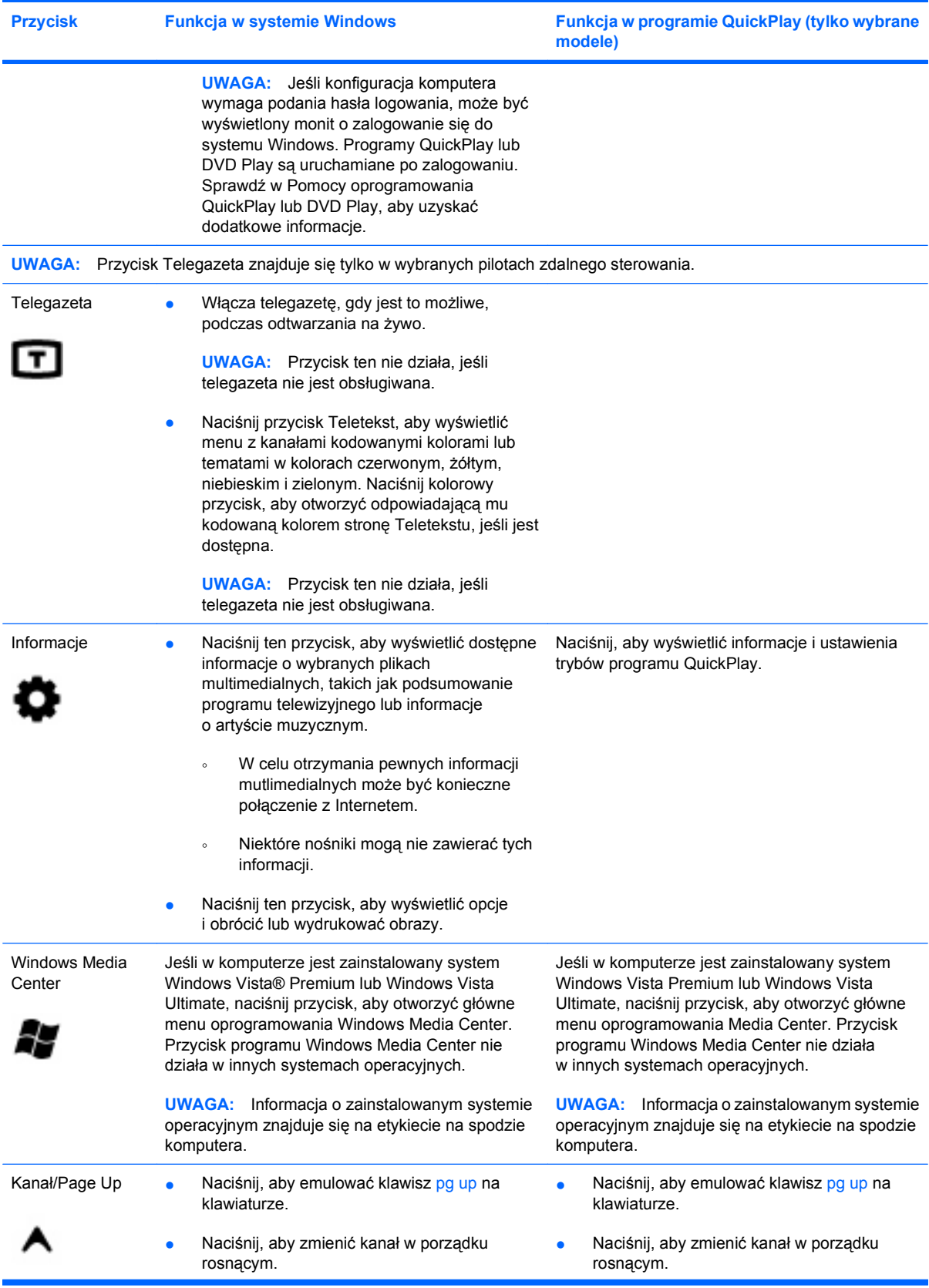

<span id="page-9-0"></span>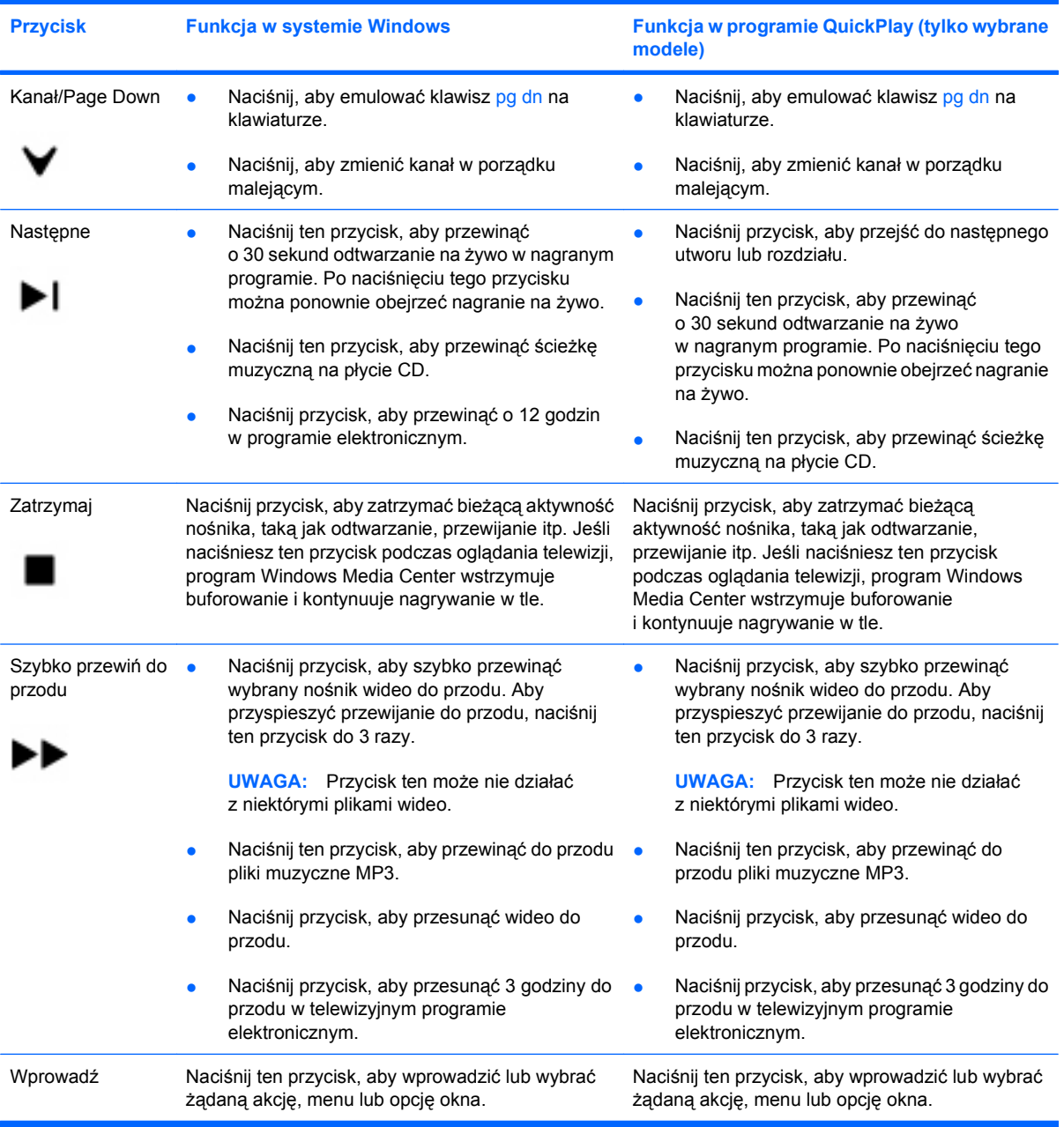

## <span id="page-10-0"></span>**3 Wkładanie baterii**

**OSTRZEŻENIE!** Aby zmniejszyć ryzyko wystąpienia problemów związanych z bezpieczeństwem, należy używać wyłącznie baterii dostarczonej wraz z komputerem, zamiennej baterii dostarczonej przez firmę HP lub zgodnej baterii zakupionej w firmie HP.

Zużyte baterie należy utylizować zgodnie z instrukcjami **Uregulowania prawne, przepisy bezpieczeństwa i wymagania środowiskowe** w sekcji Pomoc i obsługa techniczna. Aby uzyskać dostęp do tych materiałów, należy wybrać kolejno **Start > Pomoc i obsługa techniczna > Instrukcje obsługi**.

Aby włożyć baterię do pilota zdalnego sterowania, postępuj zgodnie z następującymi instrukcjami:

**1.** Przekręć pokrywę komory baterii w tylnej części pilota zdalnego kierowania w kierunku przeciwnym do ruchu wskazówek zegara **(1)** i unieś, aby ją zdjąć **(2)**.

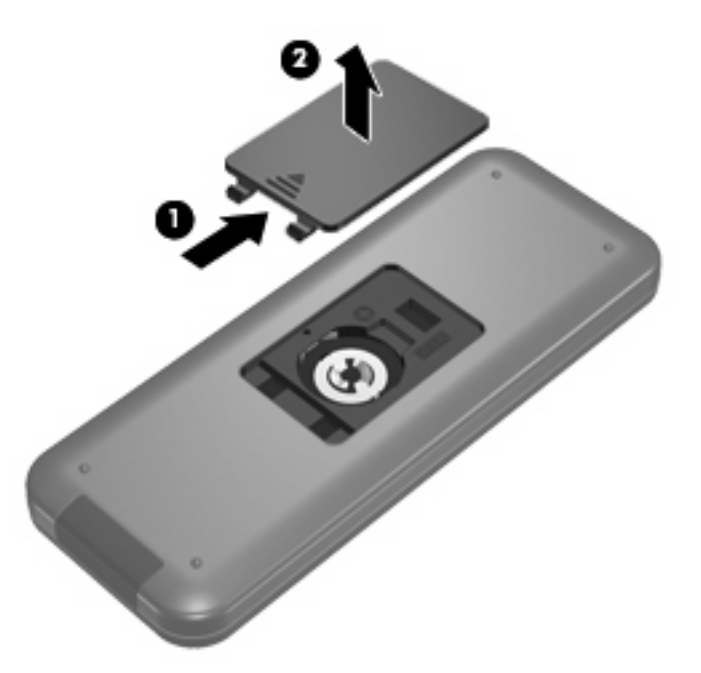

**2.** Włóż baterię do komory dodatnią stroną w górę **(1)**.

**3.** Ułóż pokrywę komory baterii **(2)** na komorze baterii, a następnie przesuń pokrywę, aby ją zamknąć **(3)**.

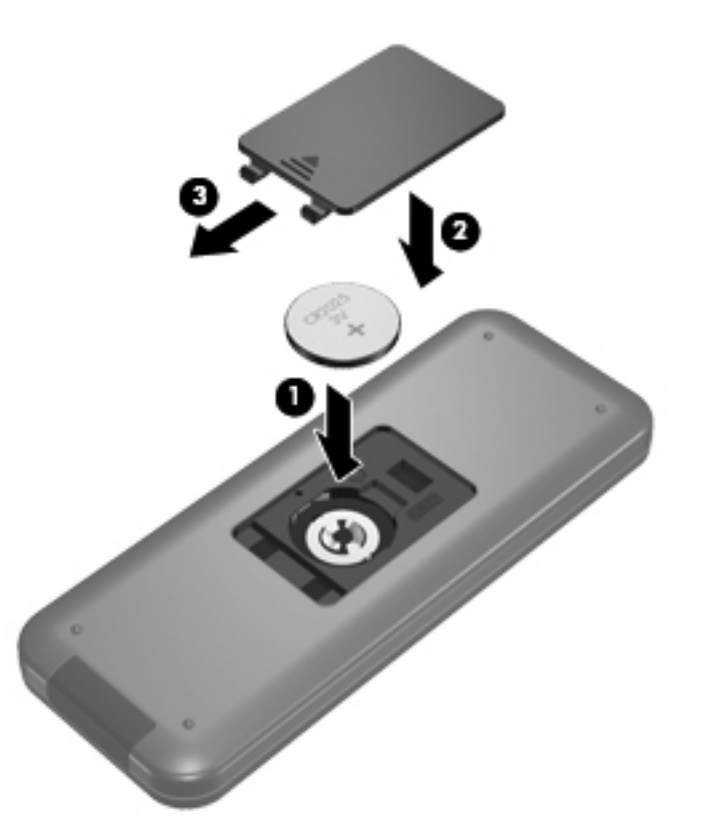

## <span id="page-12-0"></span>**4 Rozwiązywanie problemów**

Jeśli pilot zdalnego sterowania nie działa prawidłowo, spróbuj następujących rozwiązań:

- Upewnij się, że pomiędzy pilotem a portem podczerwieni komputera lub opcjonalnego urządzenia dokowania istnieje czyste pole widzenia.
- Upewnij się, że znajdujesz się w zasięgu portu podczerwieni komputera lub opcjonalnego urządzenia dokowania.
- Upewnij się, że bateria jest prawidłowo włożona i naładowana. Jeśli to konieczne, wymień baterię.
- Upewnij się, że korzystasz z pilota razem z obsługiwanym komputerem lub opcjonalnym urządzeniem dokowania.

### <span id="page-13-0"></span>**Indeks**

#### **B**

bateria, wkładanie [7](#page-10-0)

#### **K**

kanał/przycisk Page Down [6](#page-9-0) kanał/przycisk Page Up [5](#page-8-0)

#### **P**

przycisk czyszczenia [4](#page-7-0) przycisk drukowania [4](#page-7-0) przyciski blok klawiszy [3](#page-6-0) czyszczenie [4](#page-7-0) drukowanie [4](#page-7-0) Informacje [5](#page-8-0) instrukcja [2](#page-5-0) kanał/Page Down [6](#page-9-0) menu DVD [4](#page-7-0) Nagrania TV [2](#page-5-0) następny [6](#page-9-0) na żywo [4](#page-7-0) odtwarzanie [3](#page-6-0) OK [2](#page-5-0) podręczny wykaz [2](#page-5-0) poprzednie [3](#page-6-0) powiększenie [4](#page-7-0) przełączanie ekranów [4](#page-7-0) przewijanie do przodu [6](#page-9-0) przewiń do tyłu [3](#page-6-0) QuickPlay [4](#page-7-0) stopklatka [4](#page-7-0) strzałka [2](#page-5-0) Telegazeta [5](#page-8-0) Windows Media Center [5](#page-8-0) Wprowadź [6](#page-9-0) wstecz [3](#page-6-0) wyciszanie [3](#page-6-0) zasilanie [2](#page-5-0) zatrzymaj [6](#page-9-0) zmień/Page Up [5](#page-8-0)

zmniejszenie głośności [3](#page-6-0) zwiększenie głośności [3](#page-6-0) przyciski bloku klawiszy [3](#page-6-0) przycisk Informacje [5](#page-8-0) przycisk instrukcji [2](#page-5-0) przyciski QuickPlay [4](#page-7-0) przyciski strzałek [2](#page-5-0) przycisk menu DVD [4](#page-7-0) przycisk nagrań TV [2](#page-5-0) przycisk Następny [6](#page-9-0) przycisk Na żywo [4](#page-7-0) przycisk Odtwórz/Wstrzymaj [3](#page-6-0) przycisk OK [2](#page-5-0) przycisk Poprzednie [3](#page-6-0) przycisk powiększenia [4](#page-7-0) przycisk przełączania ekranów [4](#page-7-0) przycisk Przewiń do tyłu [3](#page-6-0) przycisk stopklatka [4](#page-7-0) przycisk szybkiego przewijania do przodu [6](#page-9-0) przycisk Telegazeta [5](#page-8-0) przycisk Windows Media Center [5](#page-8-0) przycisk wprowadzania [6](#page-9-0) przycisk wstecz [3](#page-6-0) przycisk wyciszania [3](#page-6-0) przycisk zasilania [2](#page-5-0) przycisk Zatrzymaj [6](#page-9-0) przycisk zmniejszania głośności [3](#page-6-0) przycisk zwiększania głośności [3](#page-6-0)

#### **Q**

QuickPlay [1](#page-4-0)

#### **R**

rozwiązywanie problemów [9](#page-12-0)

#### **S**

soczewka podczerwieni [1](#page-4-0)

#### **W**

wkładanie baterii [7](#page-10-0)

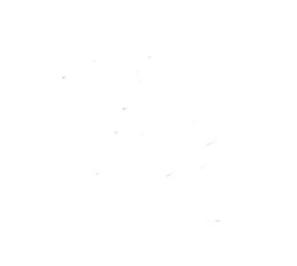